Name

# Student Journal

### U3-1.1 Let's explore repeating steps

#### Task 1: Drive in a square

Write a program for Edison using EdScratch so that your robot can drive in a square. Your program should only use blocks from the Drive category to control the motor outputs. Download your program and use activity sheet U3-1 to test your program. Make sure your program has Edison end in the exact same spot it started

1. How many blocks do you have in your program not counting the start block?

2. Look at the blocks in your program. What do you notice? Is there a pattern to the blocks?

#### Task 2: Use a loop to drive a square

Try using a repeat block to make a program for Edison to drive a square. You should be able to write a program for Edison which uses only **three blocks** after the start block, including one repeat block. Download your program and use activity sheet U3-1 to test your program. Make sure your program has Edison end in the exact same spot where it started.

- 3. What value do you need to have in the input parameter in the repeat block to get Edison to drive a square?
- 4. Why do you need to have that be the value?

## Activity sheet U3-1: Drive a square

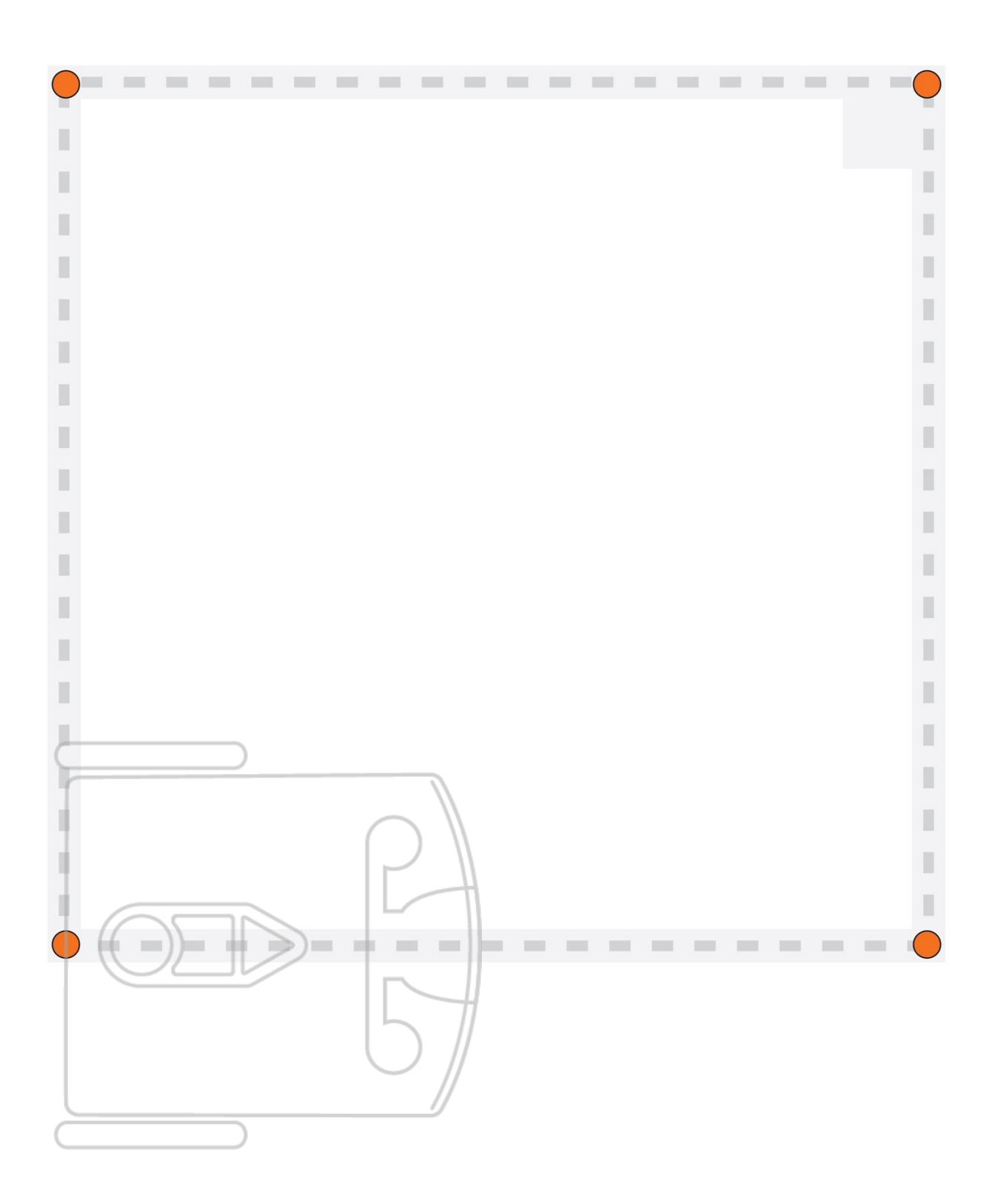